# canon mp 190 owners manual

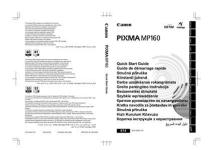

File Name: canon mp 190 owners manual.pdf

**Size:** 2841 KB

Type: PDF, ePub, eBook

Category: Book

**Uploaded:** 20 May 2019, 21:42 PM

Rating: 4.6/5 from 814 votes.

### **Status: AVAILABLE**

Last checked: 8 Minutes ago!

In order to read or download canon mp 190 owners manual ebook, you need to create a FREE account.

# **Download Now!**

eBook includes PDF, ePub and Kindle version

- Register a free 1 month Trial Account.
- ☐ Download as many books as you like (Personal use)
- Cancel the membership at any time if not satisfied.
- **☐ Join Over 80000 Happy Readers**

#### **Book Descriptions:**

We have made it easy for you to find a PDF Ebooks without any digging. And by having access to our ebooks online or by storing it on your computer, you have convenient answers with canon mp 190 owners manual . To get started finding canon mp 190 owners manual , you are right to find our website which has a comprehensive collection of manuals listed.

Our library is the biggest of these that have literally hundreds of thousands of different products represented.

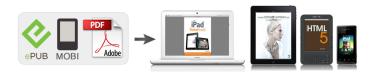

## **Book Descriptions:**

# canon mp 190 owners manual

The following FINE Cartridges are compatible with this product. For information on product. Page 2 Getting Help from Canon Ordering Information. Before you contact Canon, please record. Page 3 seriesQuick Start Guide. All rights reserved. No part of this publication may be transmitted or copied in any form. Page 5 Table of Contents. Introduction.2 Legal Limitations on Use of Your ProductSafety Precautions.3. Page 6 Introduction Introduction. This Quick Start Guide uses the following symbols to indicate important information. Always observePage 7 Safety Precautions Safety Precautions. Please read the safety warnings and cautions provided in this manual to ensure that you use the. Page 8 Cleaning the machine Use a damp cloth to clean the machine. Never usePage 9 Working around the Never put your hands or fingers in the machine while it is printing.Included Items. Check that all the following items are in the box. If anything is missing. Page 11 Operation PanelAlso, finalizes your selection for the menu or setting item. Turn on the machine before printing. This section describes how to load the original document on the Platen Glass. This section describes how to load printing paper in the Rear Tray. Page 19 Loading Paper Page 20 2 Prepare to load paper. 1Page 22 2 Load the envelopes. Page 24 Copying Copying. Making Copies. This section describes the basic procedure to make copies. Page 26 Printing from Your Computer Printing from Your Computer. This section describes procedure for basic printing. Printing with WindowsPage 27 Printing with MacintoshWhen Using Mac OS X v.10.5.x. For details on how to use the machine on Mac. Page 28 Scanning Images Scanning Images. You can scan images from the machine to a computer without printing them and save them inList of Maintenance Codes. To perform maintenance of the machine, press the Maintenance button repeatedly until the desired. Page 30 When Printing Becomes Faint or Colors Are Incorrect.http://fiberglasssupplydepot.com/userfiles/instruction-manual-nespresso-aeroccino-automa

tic-milk-frother.xml

#### • canon pixma mp190 user manual, canon pixma mp190 service manual, 1.0.

When printing becomes faint or colors are incorrect, the print head nozzles. Page 31 Printing the Nozzle Check Pattern. Print the nozzle check pattern to determine whether the ink ejects properly from the print. Page 32 Examining the Nozzle Check Pattern. Examine the nozzle check pattern, and perform cleaning if necessary. The nozzle check pattern. Page 33 Print Head Cleaning. Clean the Print Head if lines are missing or if white streaks appear in the printed nozzle. Page 34 Print Head Deep Cleaning. If print quality does not improve by standard Print Head Cleaning, try Print Head Deep Cleaning. Page 35 Aligning the Print Head. If ruled lines are printed misaligned or print results are otherwise unsatisfactory, adjust the print head. Page 36 NotePage 37 Replacing a FINE Cartridge. This section explains the way to confirm the ink status and the procedure to replace FINE. Page 38 Ink is low. You can continue printing for a while, but wePage 39 Ink is low. You can continue printing for a while, but we recommend you to have aPage 42 4 Prepare the replacement FINE Cartridge. Page 43 6 Lift the Scanning Unit Cover slightly to set the Scanning Unit Support back to itsPage 44 Cleaning Your Machine. This section describes the cleaning procedure that is needed to maintain your machine. This section describes troubleshooting tips for problems you may encounter when using the This section mainly describes. Page 48 An Error Code Is Displayed on the LED. If an error code is displayed on the LED, take the corresponding. Page 49 Error Code Cause Action. E, 1, 3 Ink level cannot be Ink may have run out. Page 51 Cannot Install the MP DriversInstallation procedure not followed Follow the procedure described in your setup sheet for proper installation. If the print result is not satisfactory such as white streaks, misaligned lines, and

| uneven colors,.The media is loaded with the.Printing on inappropriate type of paper. |  |
|--------------------------------------------------------------------------------------|--|
|                                                                                      |  |
|                                                                                      |  |
|                                                                                      |  |
|                                                                                      |  |
|                                                                                      |  |
|                                                                                      |  |
|                                                                                      |  |
|                                                                                      |  |
|                                                                                      |  |
|                                                                                      |  |
|                                                                                      |  |
|                                                                                      |  |
|                                                                                      |  |
|                                                                                      |  |
|                                                                                      |  |
|                                                                                      |  |
|                                                                                      |  |
|                                                                                      |  |
|                                                                                      |  |
|                                                                                      |  |
|                                                                                      |  |
|                                                                                      |  |
|                                                                                      |  |
|                                                                                      |  |